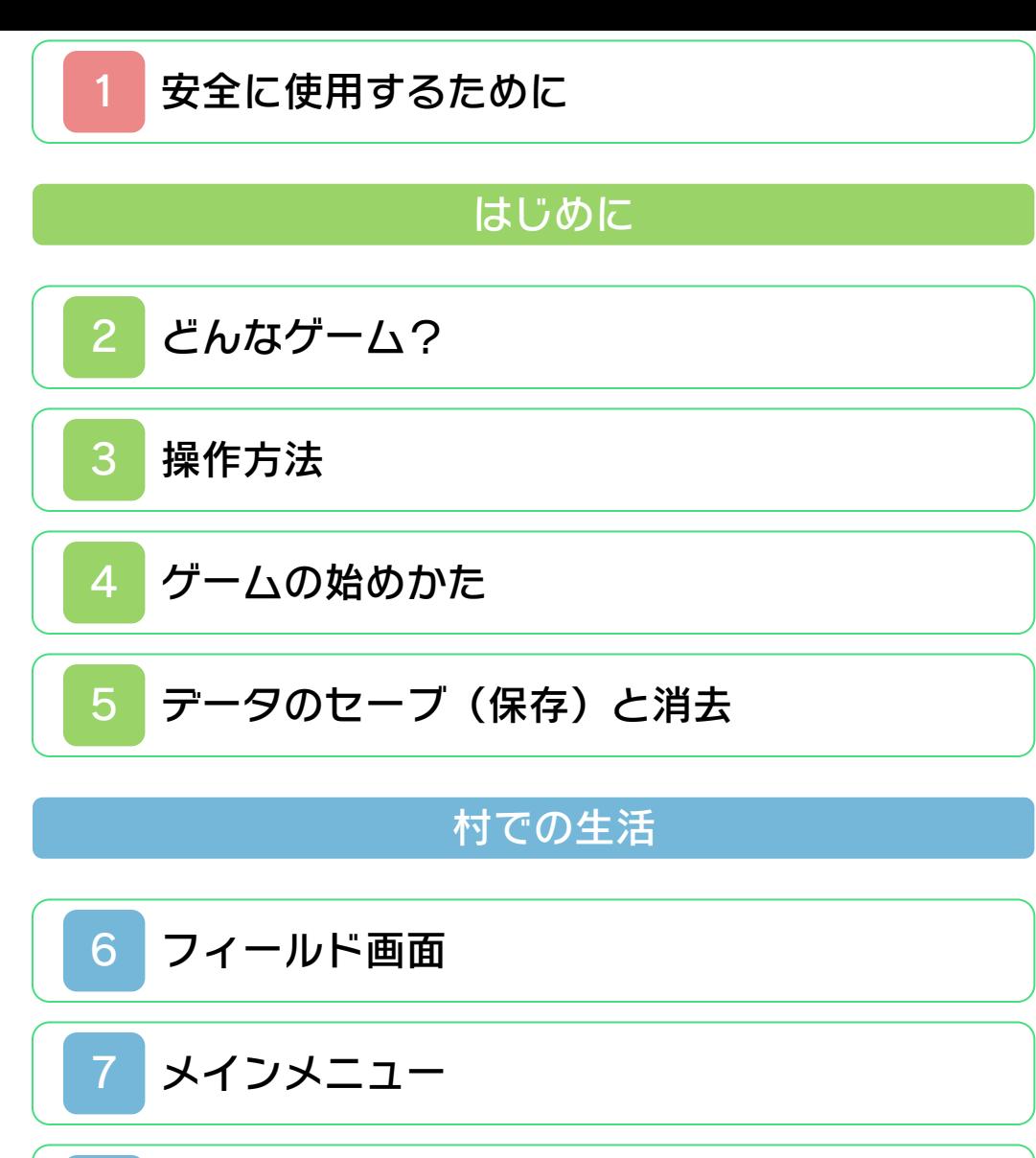

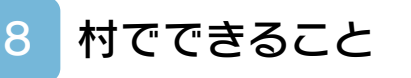

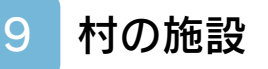

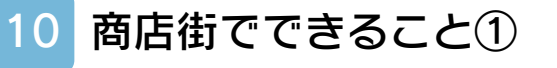

[商店街でできること②](#page-31-0)

### 島について

[島でできること](#page-33-0)

# 通信プレイについて

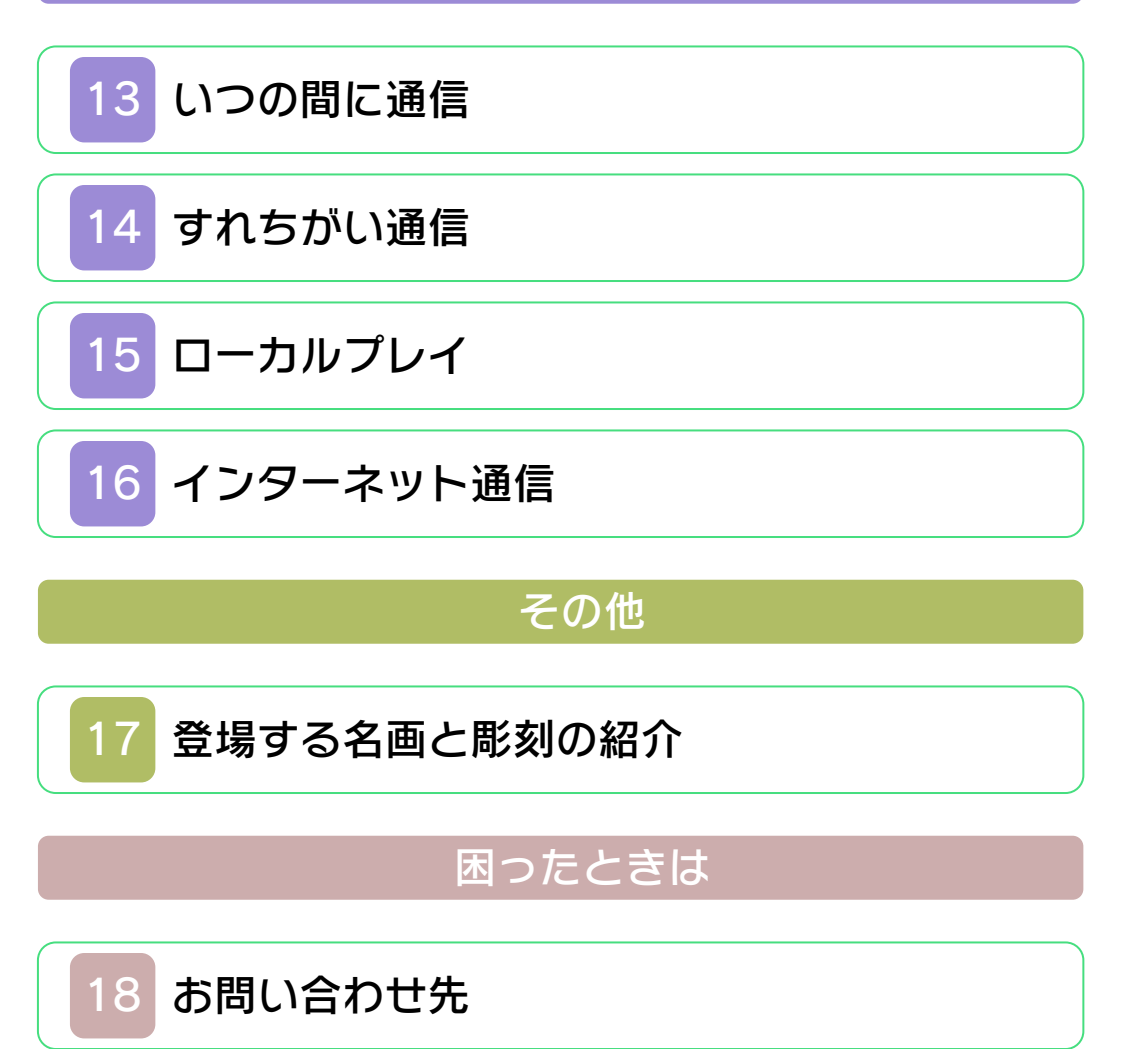

#### ごあいさつ

<span id="page-2-0"></span>このたびは『とびだせ どうぶつの森』を お買い上げいただき、誠にありがとうござ います。ご使用になる前に、この電子説明 書をよくお読みいただき、正しくお使いく ださい。

#### ▲ 安全に使用するために

本ソフトをご使用になる前に、HOMEメ ニューの ▲ を選び、「安全に使用するため に」の内容をご確認ください。ここには、 あなたの健康と安全のための大切な内容が 書かれています。

また、本体の取扱説明書もあわせてお読み ください。

## ゲームカードに関するご注意

ゲームカードをご利用の場合、以下の点に 注意してください。

#### 警告

●ゲームカードを小さいお子様の手の届く 場所に置かないでください。誤って飲み 込む可能性があります。

#### 使用上のおねがい

- ●直射日光の当たる場所、高温になる場 所、湿気やホコリ、油煙の多い場所での 使用、保管はしないでください。
- ●プレイ中にゲームカードを抜き差ししな いでください。
- ●ひねったり、叩きつけるなど乱暴な取扱 いをしないでください。
- ださい。 ●衣類などと一緒に誤って洗濯をしたり、 液体をこぼしたり、水没させたり、濡れ た手や汗ばんだ手で触ったりしないでく
- ●端子部に指や金属で触ったり、息を吹き かけたり、異物を入れたりしないでくだ さい。
- ●分解や改造をしないでください。
- ●シンナーやベンジンなどの揮発油、アル コールなどではふかないでください。清 掃は乾いた布で軽くふいてください。
- **●ゲームカード、カードケースにはプラス** チック、金属部品が含まれています。廃 棄する場合は各自治体の指示に従ってく ださい。

### インターネットに関するご注意

このゲームは、インターネットに接続して、 無料で他のプレイヤーと、お互いの村を行 き来することができます。ご利用に関し て、以下の点に注意してください。

- ●フレンドコードは、お互いによく知って いる人同士で安心して遊べるようにする ための仕組みです。インターネットの掲 示板などで、知らない人とフレンドコー ドを交換すると、改造データを受け取っ てしまったり、不快な気持ちになるよう な言葉を使用されたりする危険がありま す。知らない人には自分のフレンドコー ドを教えないようにしてください。
- ●ゲームデータの改ざんなどにより、他の ユーザーに迷惑をかけるような不正行為 は絶対に行わないでください。そのよう な行為が確認された場合、当サービスへ の接続停止などの対処を行う場合があり ます。
- ムページをご覧ください。 ●ゲームサーバーは、障害の発生によるメ ンテナンスなどによって、予告なく一時 停止することがあります。また、将来的 に各対応ソフトのサービスを終了するこ とがあります。詳しくは、任天堂のホー
- ●インターネットに接続すること、または 接続できないことによって生じたいかな る損害についても、当社は一切の責任を 負いません。あらかじめご了承くださ  $\mathsf{U}_\circ$

#### 通信機能のご利用に関するご注意

このソフトはインターネット通信やすれち がい通信を利用して、他のプレイヤーとお 互いの村を行き来したり、家のデータを交 換することができます。ご利用に関して は、以下の点に注意してください。

●通信機能を利用すると、あなたの送信し たコメント・画像・動画(以下、画像な どといいます)が、多くの人の目に触れ る可能性があります。また、画像などを 送信すると、送信先にてコピー・改変・ 再送信などされる可能性があります。一 旦他人の手に渡ったものは、送信した人 であっても取り戻したり、削除したりで きませんので、ご注意ください。

- ●以下に該当する行為または該当するおそ れがある行為をしないでください。
	- 自分または他人の本名や住所などの個 人情報を送信する行為
	- 他人の名誉・信用を棄損したり、他人 を侮辱したり、または他人に不快感を 与える行為
	- 他人の画像を無断で公表したりするな ど、他人のプライバシー権、肖像権、 パブリシティ権を侵害する行為
	- 他人の著作物を権利者に無断で利用す るなど、他人の著作権などの知的財産 権およびその他一切の権利を侵害する 行為
	- 犯罪行為またはこれを助長する行為
	- 公序良俗に反する行為
- ●通信機能のご利用により生じた損害など について、当社は一切の責任を負いませ  $h_{\alpha}$

●保護者による使用制限

本体の「保護者による使用制限」を設定す ると、他のユーザーとのすれちがい通信や インターネット通信を制限することができ ます。

※「保護者による使用制限」の設定方法は、 本体の取扱説明書をお読みください。

Nintendo Networkでできること

本ソフトは、Nintendo Network対応ソ フトです。 このソフトでは、いつの間に通信で手紙や アイテムを受け取ったり、インターネット 通信で、他のプレイヤーとお互いの村を行 き来することができます。詳しくは、通信 プレイの項目をご覧ください。

## Nintendo Networkについて

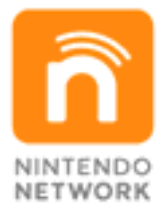

Nintendo Networkは、インターネッ トを通じてさまざまな遊びやコンテン ツなどが楽しめる、任天堂のネットワ ークサービスの総称です。世界中の人 と一緒にゲームを楽しんだり、有料ソ フトやコンテンツをダウンロードした り、映像やメッセージなどを受け取っ たり、いろんなネットワークサービス が楽しめます。

#### 警 告

任天堂のゲームやソフトの複製は違法で あり、国内および外国の著作権法によっ て厳重に禁じられています。違反は罰せ られますのでご注意ください。なお、こ の警告は、私的使用を目的とする著作権 法上の権利を妨げるものではありませ ん。また、この電子説明書も国内および 外国の著作権法で保護されています。

本品は日本国内だけの販売とし、また商 業目的の使用や無断複製および賃貸は禁 止されています。

© 2012 Nintendo ニンテンドー3DSのロゴ・ニンテンドー 3DSは任天堂の商標です。

意匠登録 第1259804号、第1260043号

本製品の一部にシャープ株式会社の LCフォントを使用しております。 LCFONT、エルシーフォント及びLC ロゴマークはシャープ株式会社の商標で す。

本ソフトウェアではDynaFontを使用して います。DynaFontは、DynaComware Taiwan Inc.の登録商標です。

本ソフトウェアでは、フォントワークス株 式会社のフォントまたは同社のフォントを 改変したフォントを使用しています。

本製品は、PUX株式会社の音声認識エン ジン"LiteSpeech®"を使用しています。 LiteSpeechはパナソニック株式会社の登 録商標です。

登録商標です。 QRコードは株式会社デンソーウェーブの

「QRコードリーダ」は株式会社アイエスピ ーと株式会社高度圧縮技術研究所のソフト ウェアを利用しています。

CTR-P-EGDJ-JPN-01

<span id="page-8-0"></span>2 どんなゲーム?

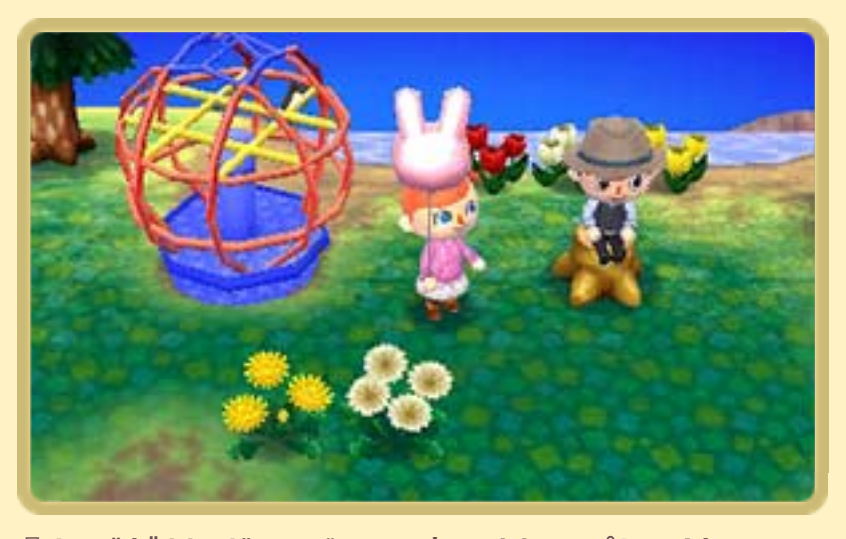

『とびだせ どうぶつの森』は、プレイヤ ーが村の村⻑、または住人となって、村 づくりをしたり、住人と交流をしたりし て、村での生活を楽しむゲームです。 ※村長になれるのは、1人目のプレイヤー だけです。2~4人目のプレイヤーは、 住人になります。

このゲームは、本体のカレンダーや 時計と連動しています。本体とソフ トの組み合わせを変えたり、カレン ダーや時計をずらすと、雑草が増え たり、カブ(→9)がくさって価値 がなくなったりする場合があります。

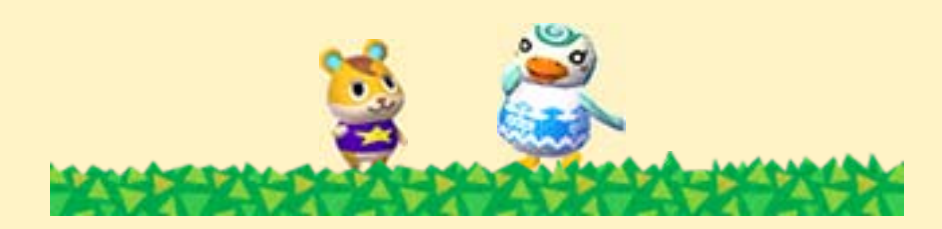

<span id="page-9-0"></span>3 操作方法

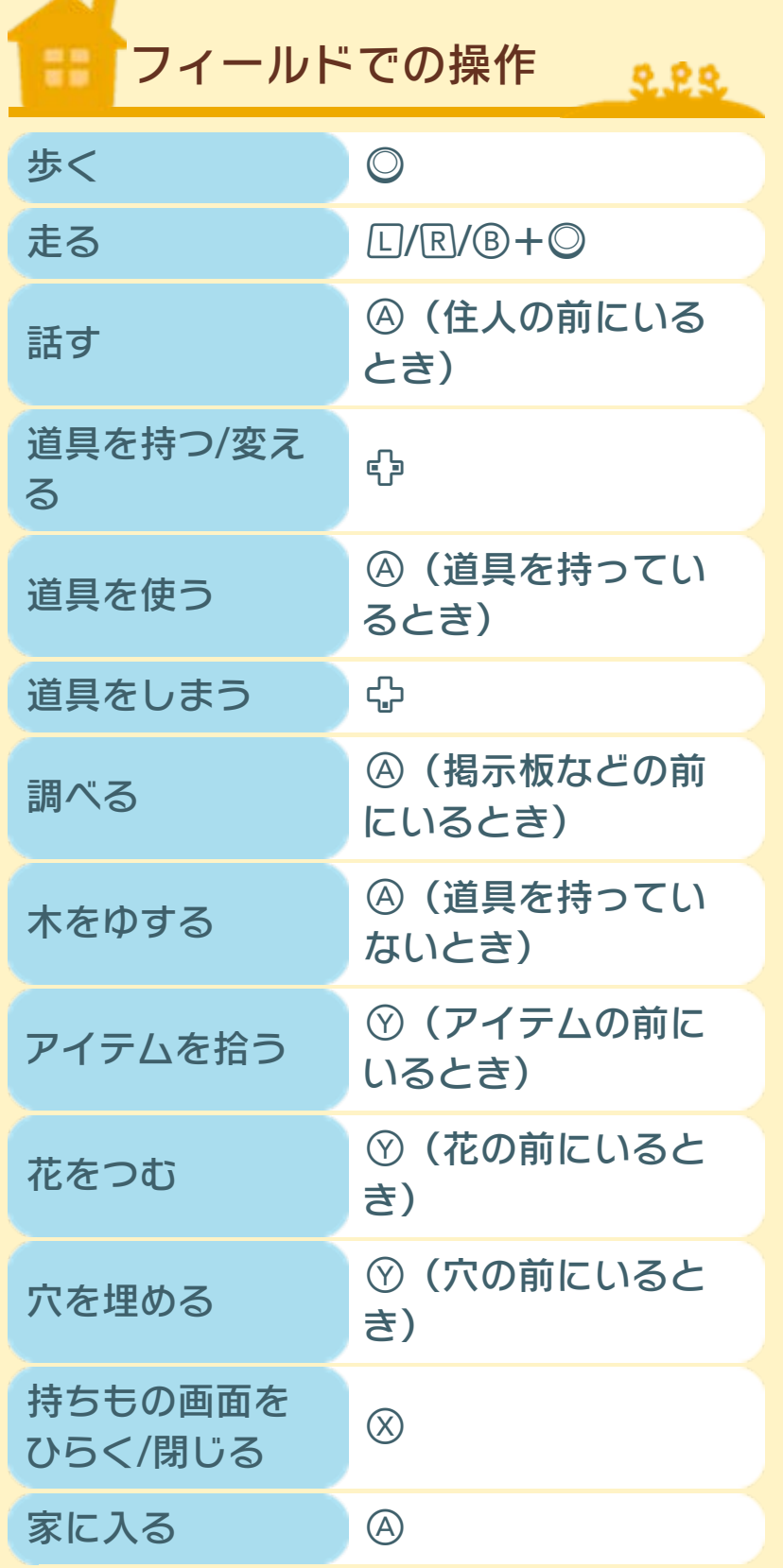

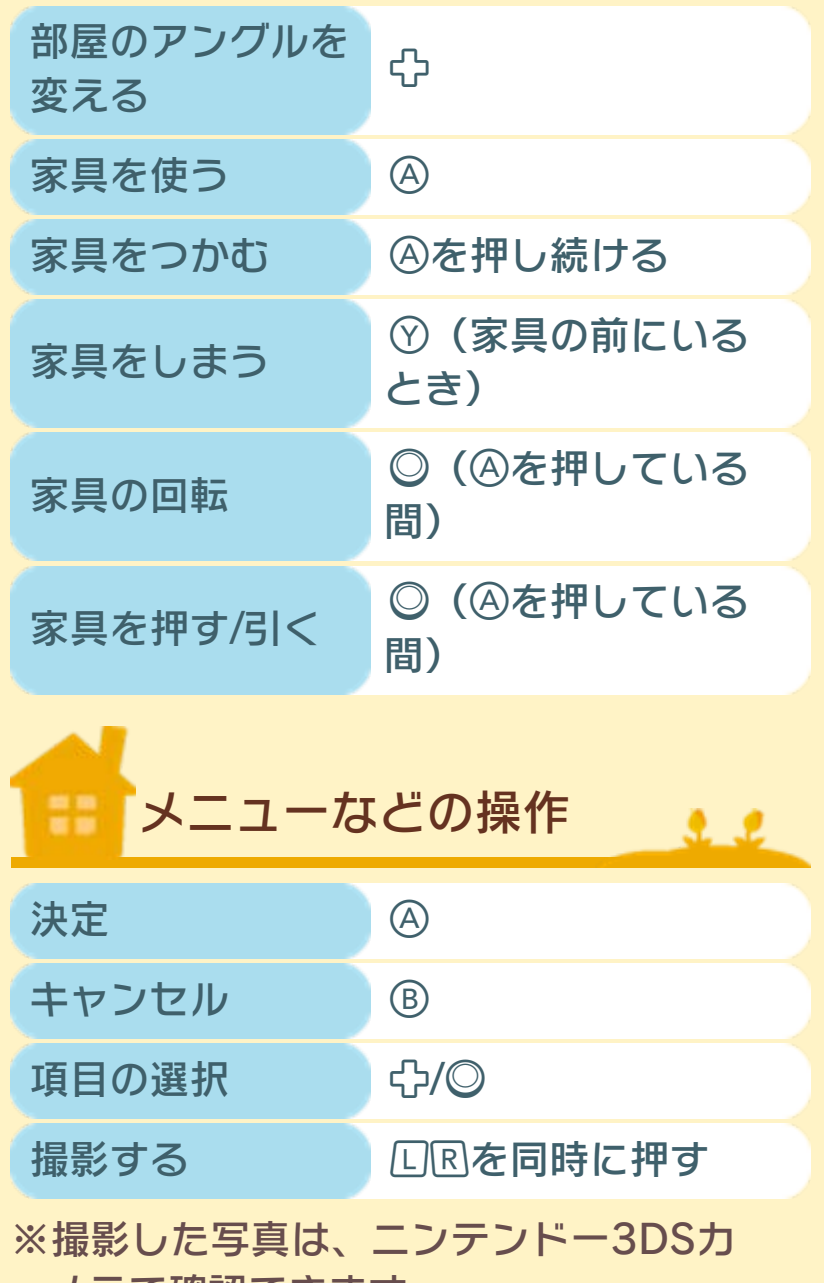

メラで確認できます。

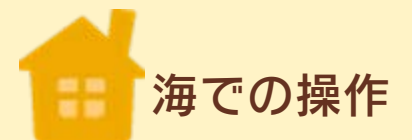

海に入るには、ゲームを進めて、島でマ リンスーツを手に入れる必要があります。

2.22

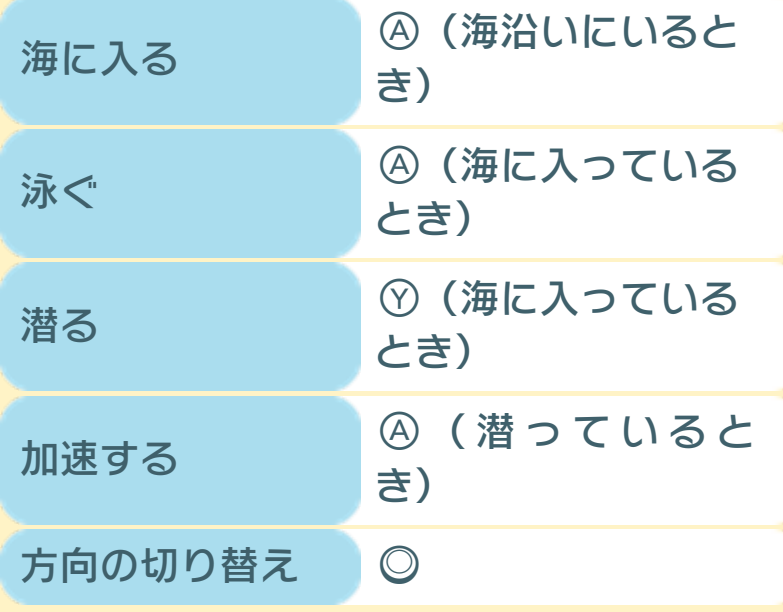

※このゲームでは、「文字の入力」「マ イデザイン(→7)作成」「持ちもの画 面でアイテムを選ぶ」など一部の操作 は、下画面をタッチして行えます。

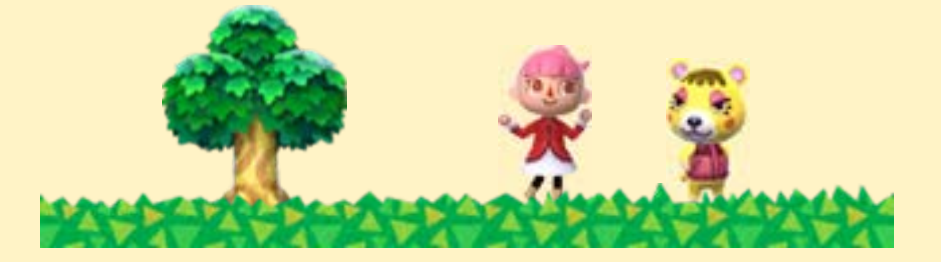

### <span id="page-12-0"></span>4 ゲームの始めかた

タイトルメニューでいず れかを選びます。状況に よって表示されるメニュ ーは異なります。

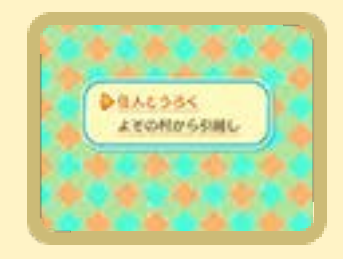

 $2.2$ 

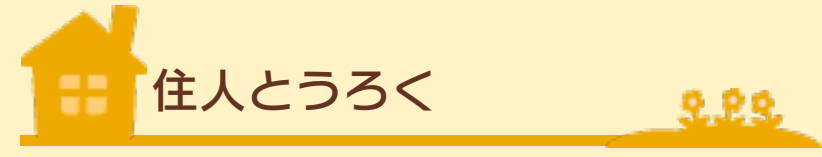

プレイヤー名と村の名前を決定し、ゲー ムを始めます。 ※村の名前は村長が決めます。 ※住人は4人まで作れます。 ※村長になれるのは、最初に村を作った プレイヤーのみです。2人目以降は住人 となります。

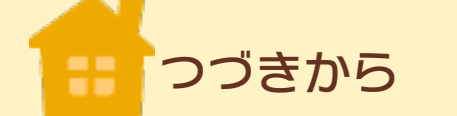

前回の続きから始めます。プレイヤー名 を選んでください。

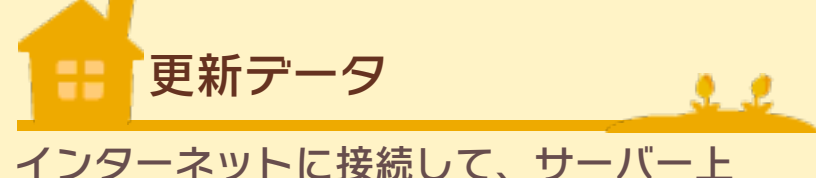

に更新データがあるか確認します。更新 データがある場合は、ダウンロードしま す。

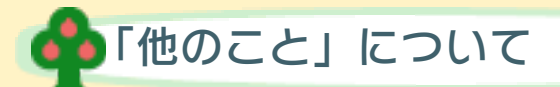

プレイヤーを選択したあとに表示されま す。ゲーム内時間の設定や、村や家(セ ーブデータ)の消去(→5)ができます。

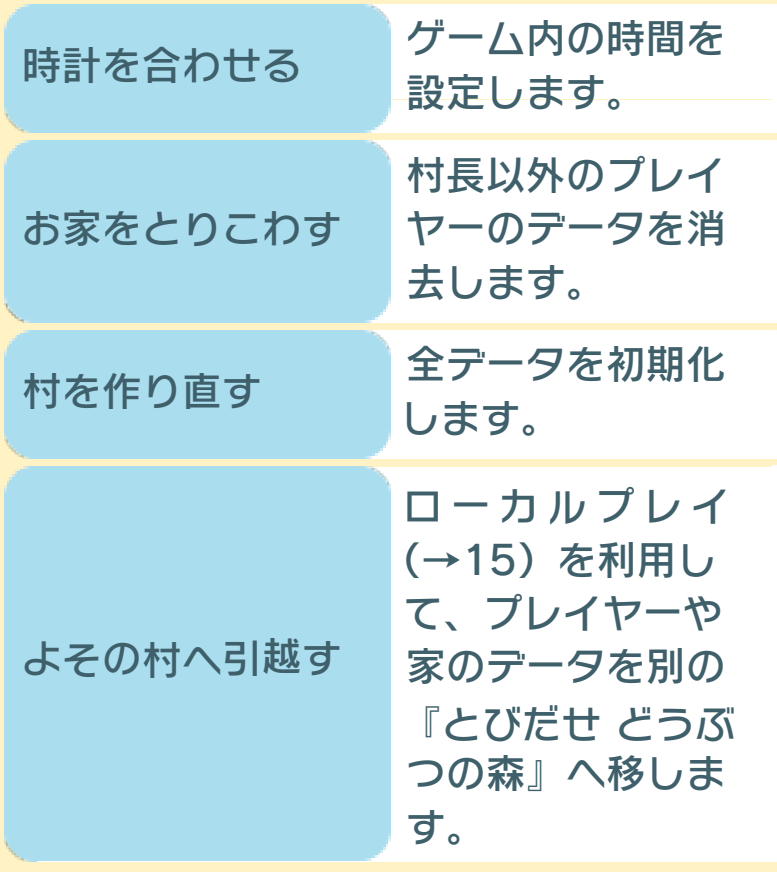

※住人(プレイヤー)は引越しできます が、村長はできません。 ※引越しは家が完成してからできるよう

になります。

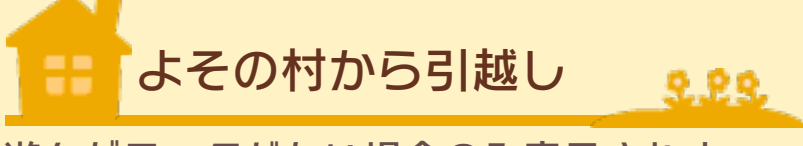

遊んだデータがない場合のみ表示されま す。引越しをしたいプレイヤーのデータ を受け取ります(→15)。

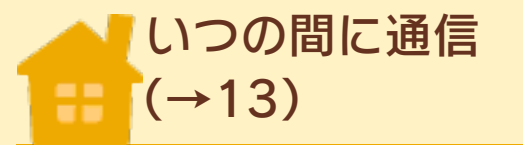

いつの間に通信の設定ができます。いつ の間に通信を使用すると、ニンテンドー からの手紙やアイテムを受け取ることが できます。

 $22$ 

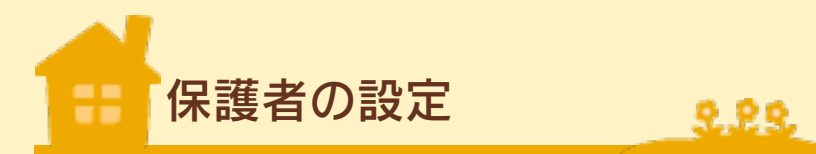

保護者による使用制限(→1)で制限を設 定している場合でも、『とびだせ どうぶ つの森』に限って、写真や画像、長文テ キストの送受信の制限を解除できます。

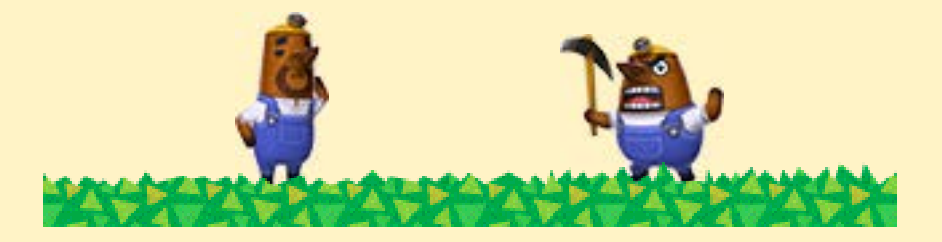

<span id="page-15-0"></span>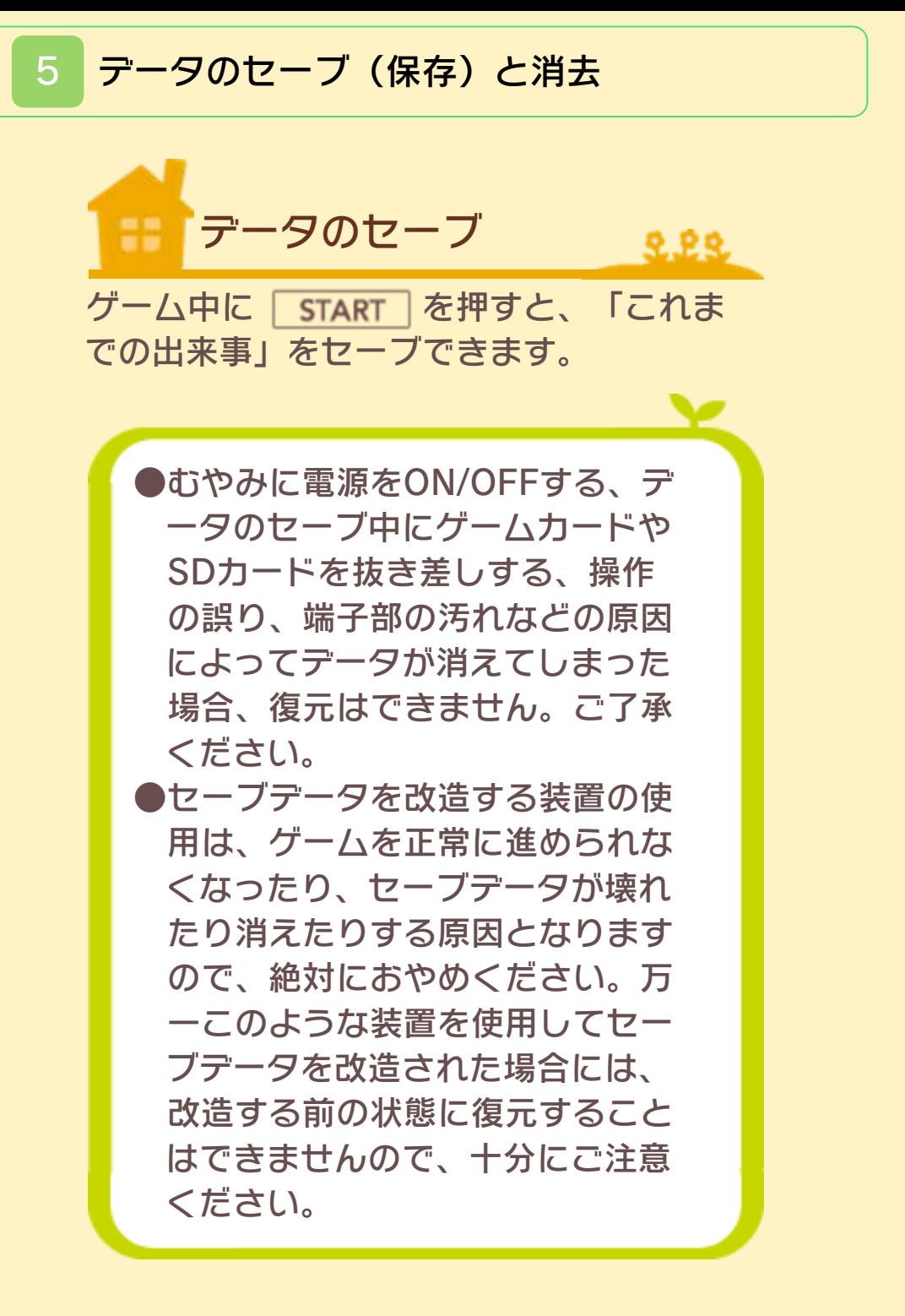

ダウンロード版でのご注意 ゲームを進めてセーブしたSDカー ドに、以前パソコンなどに保存して おいたソフトを上書きしても、その セーブデータは読み込むことができ ません。セーブデータのバックアッ プ用途としては使用できませんの で、ご注意ください。

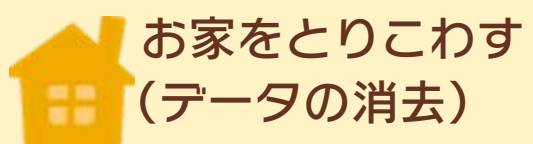

家を壊せるのは、住人 (プレイヤー)のみで、 村⻑の家は壊せません。 家を壊した場合、住人の データはなくなります。

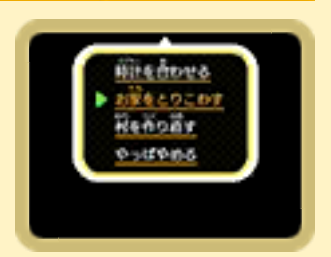

22

村⻑のデータを消去するには、「村を作 り直す」を選び、すべてのデータを消去 する必要があります。 ※「お家をとりこわす」は、プレイヤーデ

ータを消去します。

※「村を作り直す」は、全データを初期化 し、最初からやり直します。

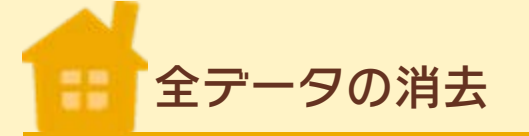

ソフトを起動したあと、ニンテンドー 3DSロゴが消えてからタイトル画面が表 示されるまでの間に、A+B+8+8を 同時に押し続けると、セーブデータを消 すことができます。 ※データを消去するときは、データの内 容を十分にご確認ください。消去した

 $9.89.$ 

⊻

データは元に戻せません。

SD カードへの保存について ゲーム中に撮影(→3)した画面写 真、QRコード、いつの間に通信 (→13) で受け取ったデータは、 SDカードに保存されます。

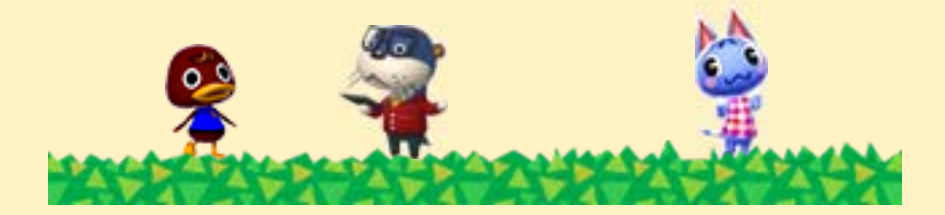

<span id="page-18-0"></span>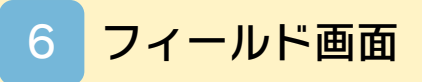

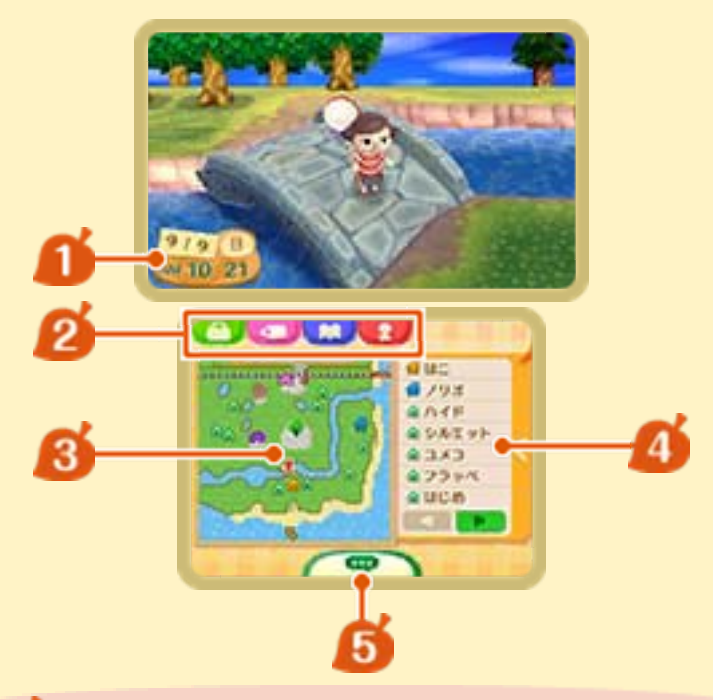

■日付と時間

一定時間、何も操作を行わないと表示 されます。

■ メインメニュー (→7)

6 村の全体図

△住人の家と施設

■■ でページを切り替えられま す。

5 チャット

メッセージを入力して、一緒に遊んで いる人とチャット(会話)できます。

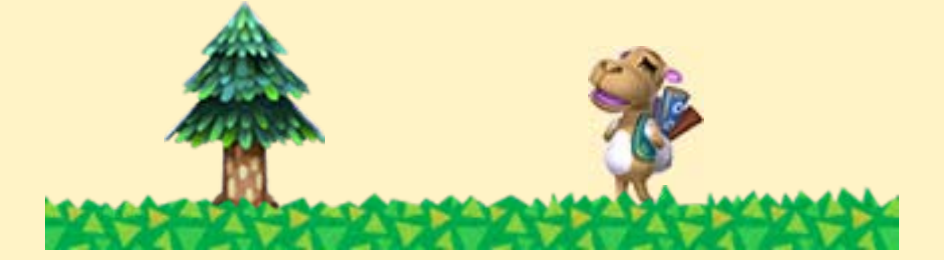

<span id="page-19-0"></span>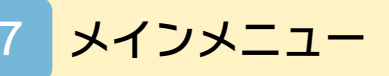

フィールド画面では、以下のメニューを 選べます。

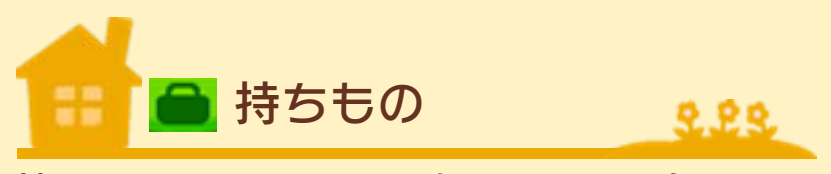

持っているアイテムを確認したり、身に つけたりできます。

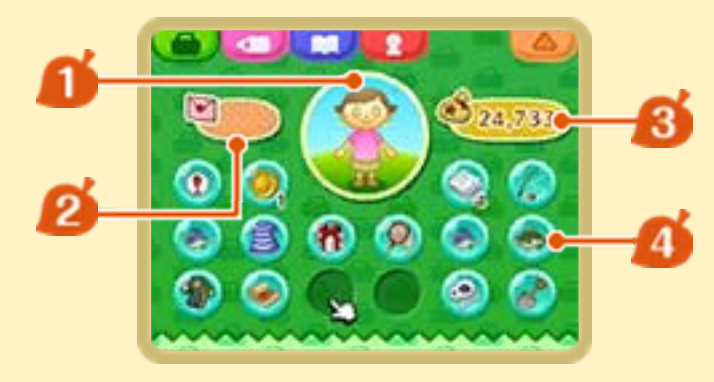

プレイヤー

選ぶと、身につけているものを取り外 せます。

2 持っている手紙(最大10通)

選ぶと、手紙を読むことができます。 ピンクはもらった手紙、⻘は自分が書 いた手紙です。 ※住人から「タイムカプセル」を預か ると、ここに保管されます。

■ 持っているベル (お金)

■ 持っているアイテム

身につけているものを除いて、最大16 個まで持てます。

### サブメニュー画面

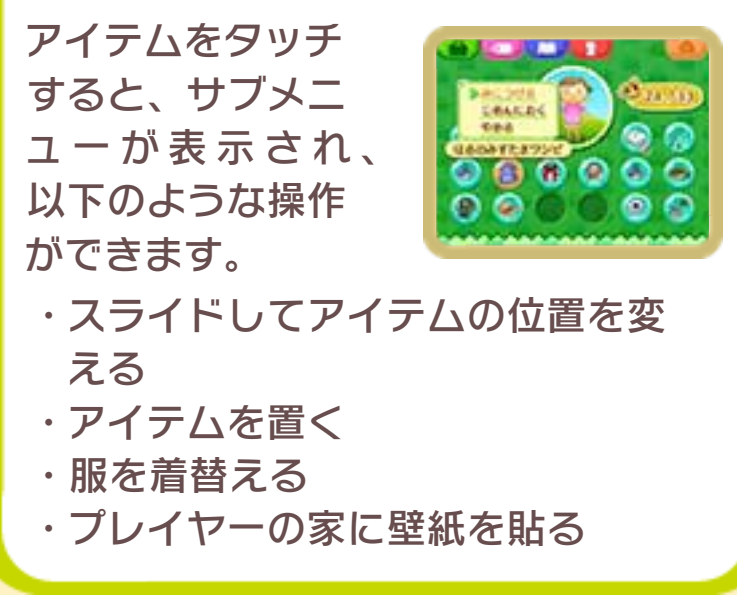

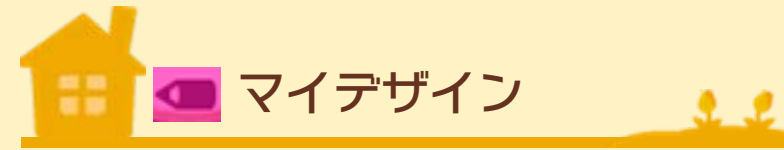

自分で作ったデザインを、 洋服や家具などの柄とし て使えます。

また、マイデザインで は、ビューティーサロン

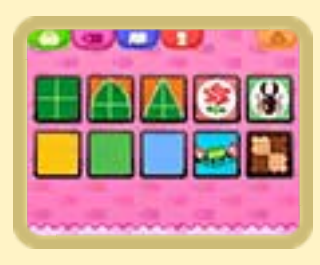

でMii風にメイクしたプレイヤーの顔をも とに戻すことができます。

※ビューティーサロンは、ゲームを進め

て商店街が発展すると、利用できるよ うになります。

※MiiはMiiスタジオで作成できます。詳し

くは、本体取扱説明書をご覧ください。 ※マイデザインはQRコードに書き出す

と、SDカードに保存されます。

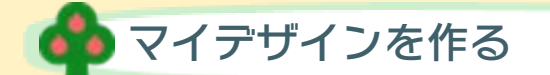

下画面をタッチして操作します。 またはを押し続けている間、上画面 に表示されているモデルの回転を止めるこ とができます。

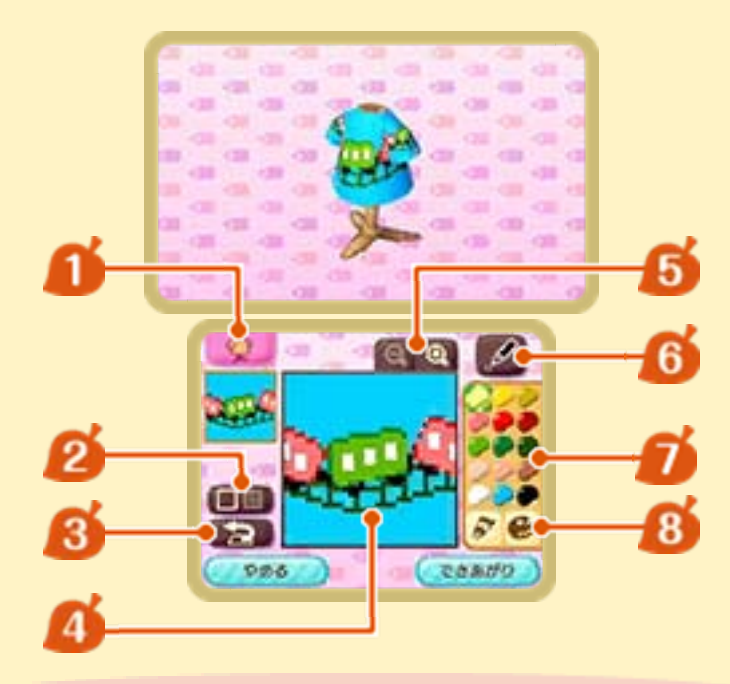

イアイテムの切り替え デザインを作るアイテムを切り替えます。

■ グリッド表示/非表示の切り替え

8 やりなおし

1つ前の状態に戻ります。

■カンバスエリア

6 拡大/縮小の切り替え

6 ツール

ペンの種類やスタンプを変更できます。

ア選択中のパレット

●は色の系統、 ♪は色味を変更します。 8色の切り替え

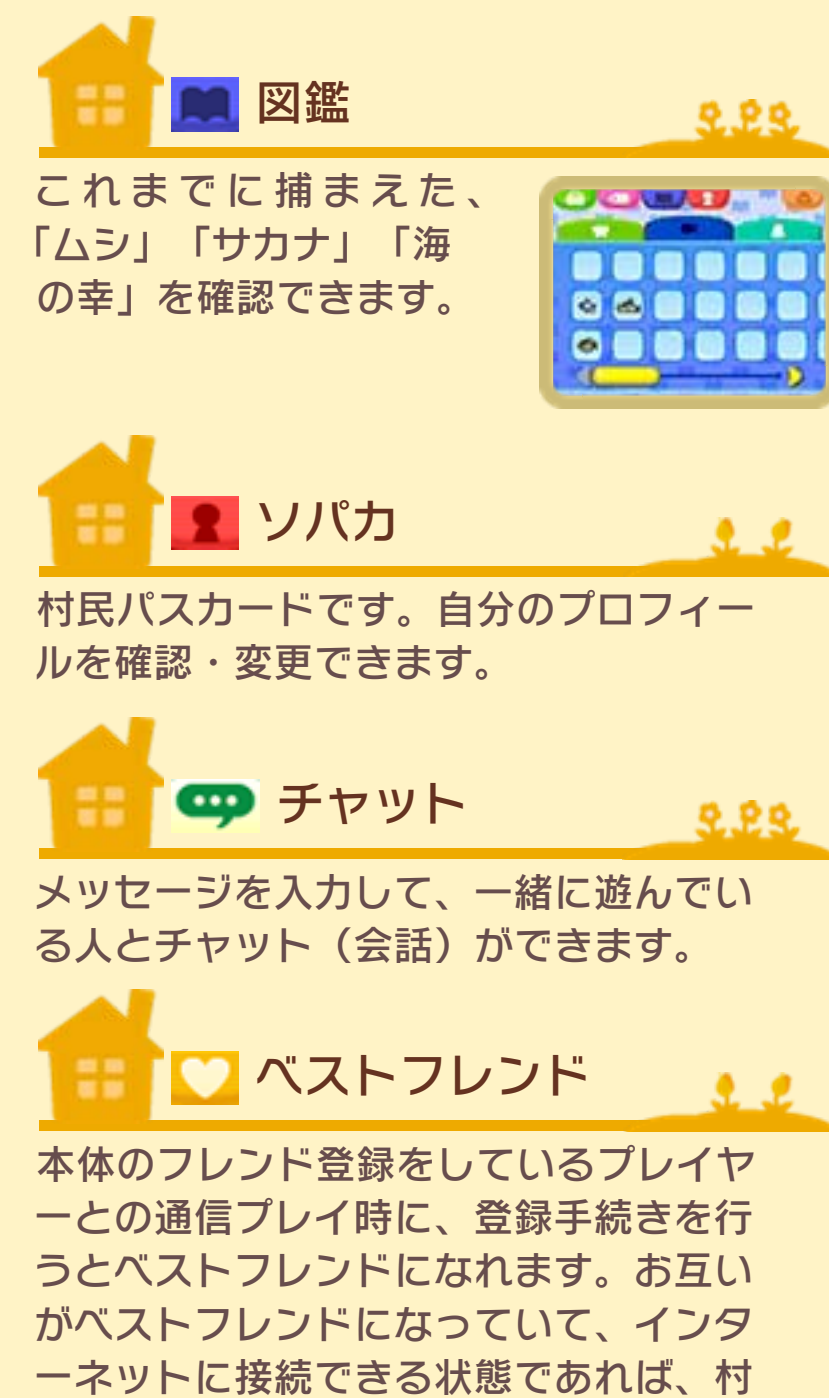

を行き来しなくてもチャットができます。

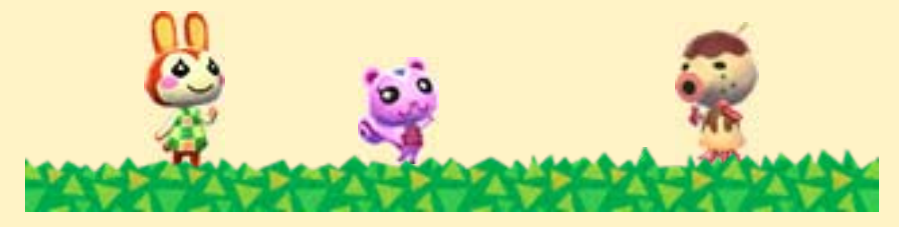

<span id="page-23-0"></span>8 村でできること

村では、自分の家の模様替えや、住人と のコミュニケーションなど、さまざまな ことができます。また、村長は村づくり ができます。

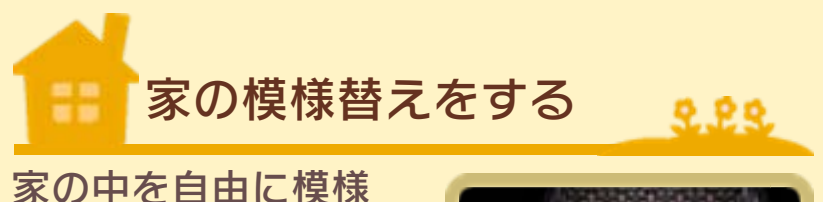

替えできます。また、 通信機能  $( → 14$  ~ 16)を利用すると、 自分の家を他のプレ

イヤーに見てもらえます。

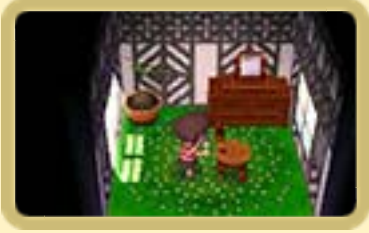

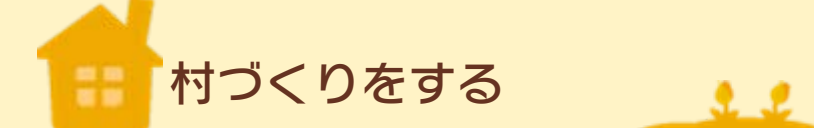

ゲームを進めると、村⻑は公共事業を行 ったり、条例(決まりごと)を作ったり できます。 ※村づくりができるのは村長のプレイヤ

ーのみです。

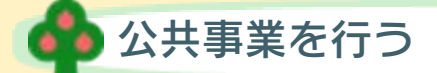

時計台や橋など、村 に新しい施設を作っ たり、取り壊したり できます。

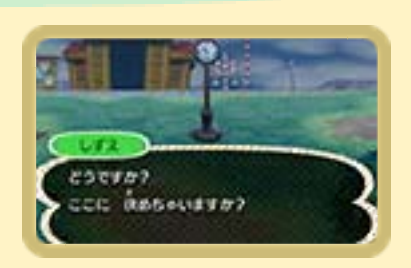

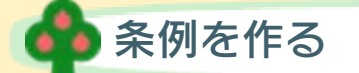

作りたい村のイメージに 合わせて、条例を設定で きます。

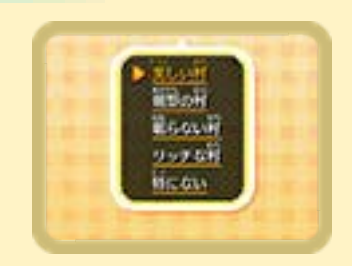

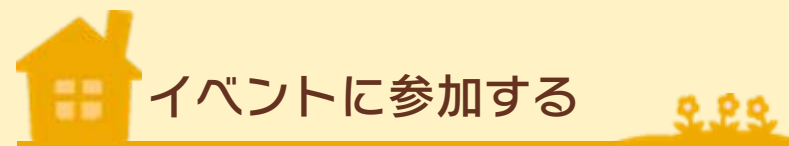

「ムシとり大会」な ど、村ではさまざま なイベントが開かれ ます。イベントに参 加すると、アイテム をもらえることもあります。

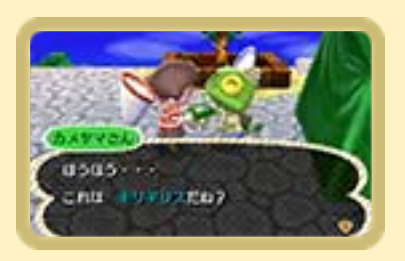

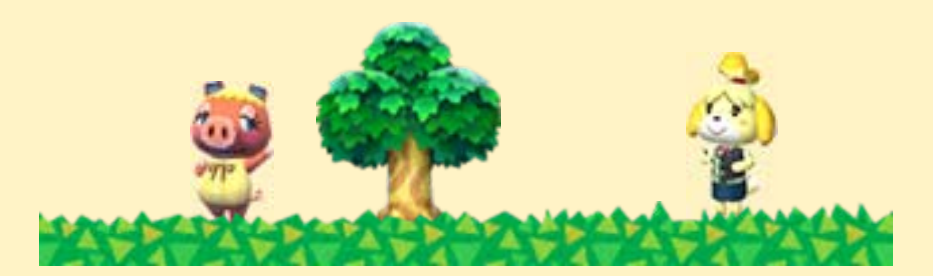

<span id="page-25-0"></span>ゲームを進めていくと、利用できる施設 が増えていきます。

自分の家 88

222

手に入れた家具やアイテムを自由に配置 できます。

また、家の前にあるポストで、手紙(→ 10)を受け取れます。ポストに手紙をた めると、カタログ注文ができなくなった り、手紙が届かなくなります。

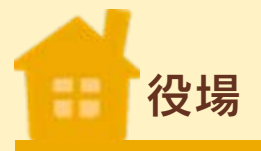

生活に必要な情報を 聞いたり、公共事業 や条例づくりができ ます(→8)。

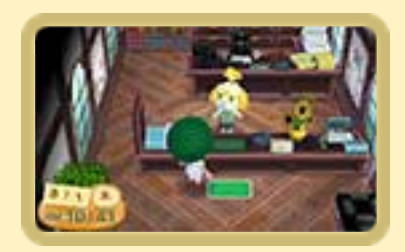

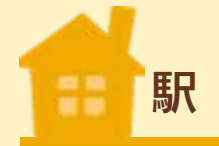

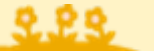

92

ローカルプレイ(→15)やインターネッ ト通信(→16)を利用して、他のプレイ ヤーの村へ遊びに行ったり、遊びに来て もらったりできます。 ※他のプレイヤーと通信中に駅の改札を

閉めると、新たに他のプレイヤーが遊 びに来ることを制限できます。

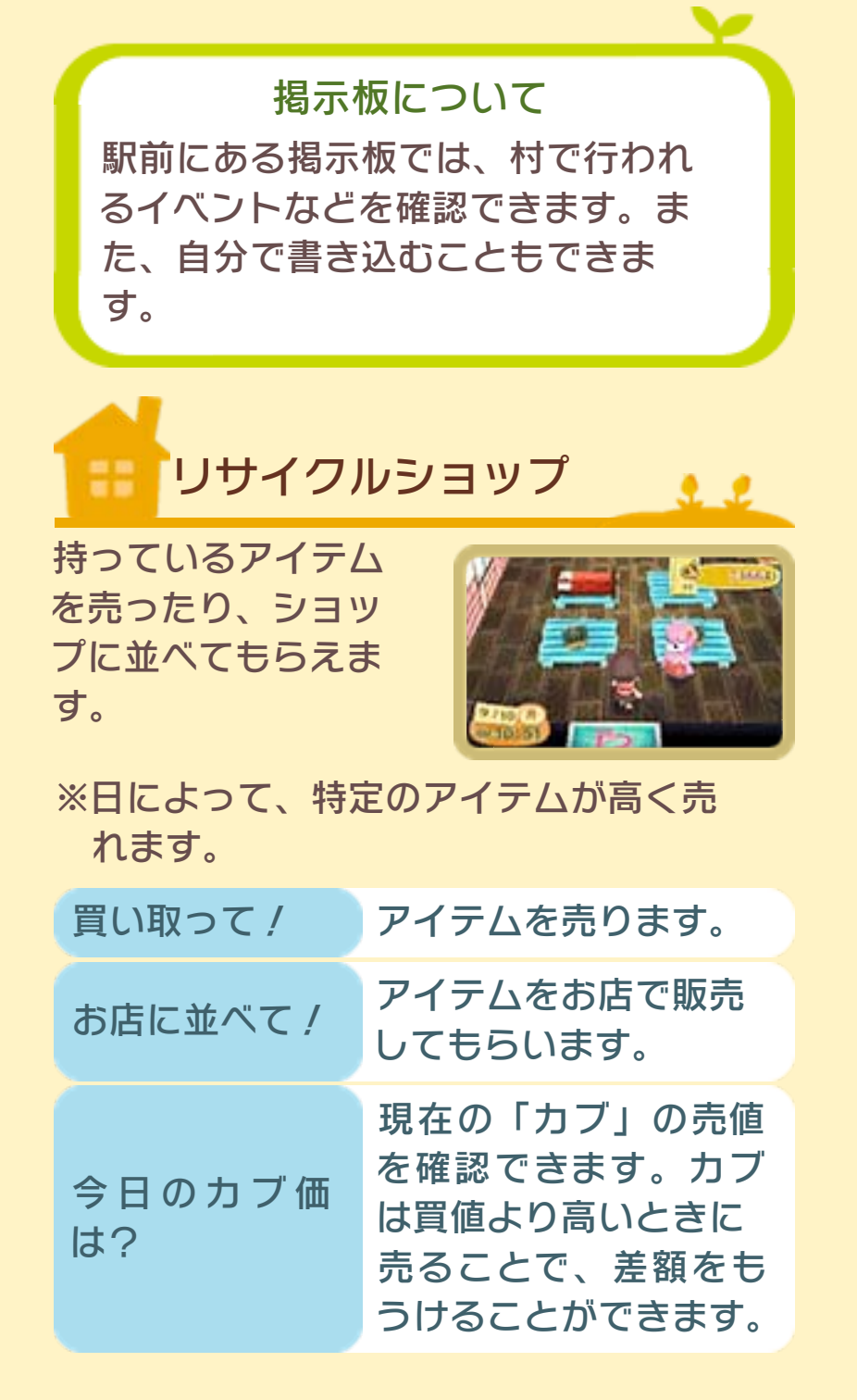

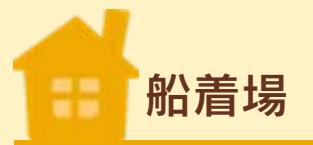

ゲームを進めると船 着場に船が訪れます。 かっぺいに話しかけ て船に乗ると、島に 行けます(ベルを消 費します)。

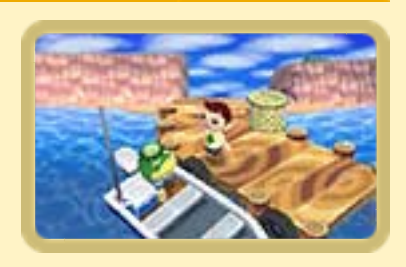

2.22

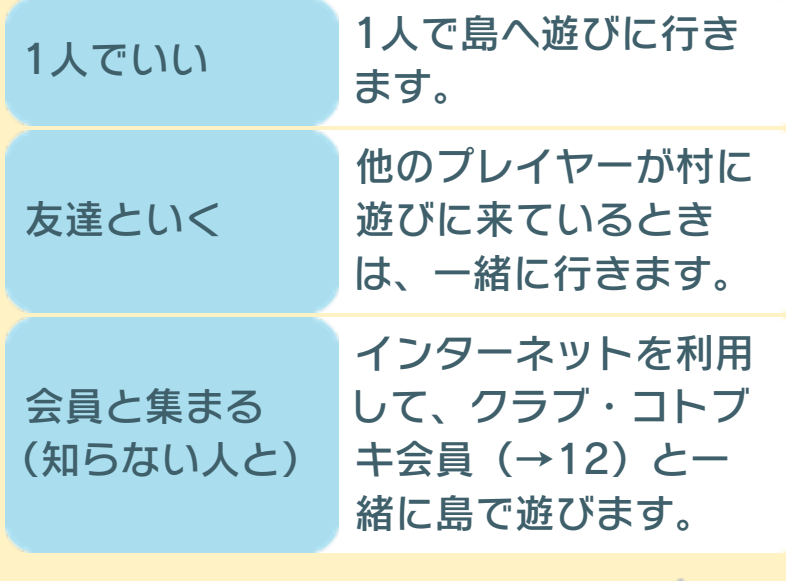

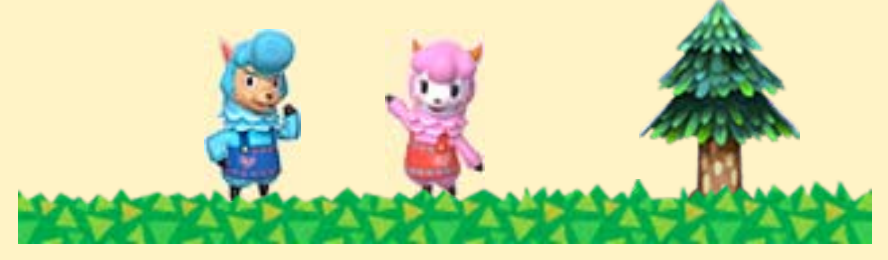

## <span id="page-28-0"></span>10 商店街でできること①

村の踏切を渡って商店街へ行けます。 ゲームを進めていくと、利用できる施設 が増えていきます。

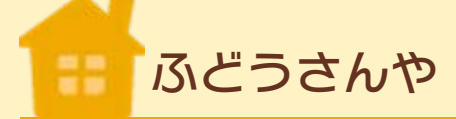

222

 $22$ 

家の増築やリフォー ムの依頼ができます。

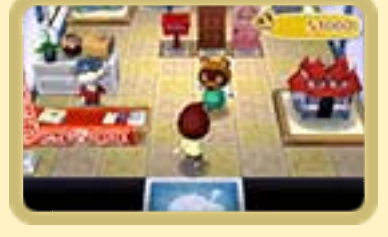

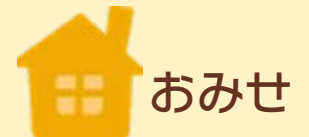

道具や家具を購入で きます。その日によ って、おみせに並ぶ 商品が変わります。

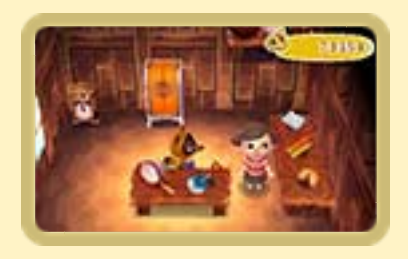

## フォーチュンクッキーについて おみせではゲームコインを使って、 フォーチュンクッキーを買えます。 ゲームコインについては、本体の取 扱説明書をお読みください。

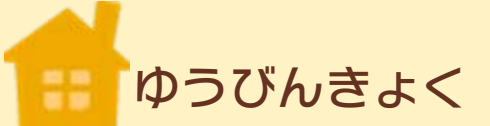

222

手紙を出したり、A TM(現金自動預け 払い機)を利用した りできます。

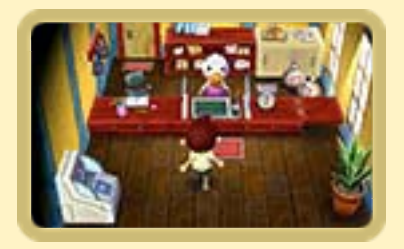

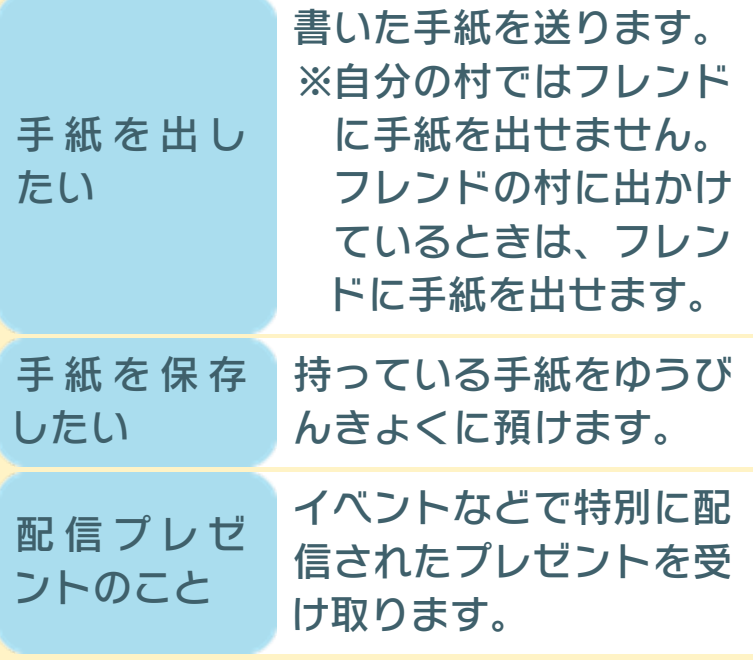

**ATMについて** 

ATMでは、ベルを預けたり、引き出し たりできます。また、家のローン返済も できます。

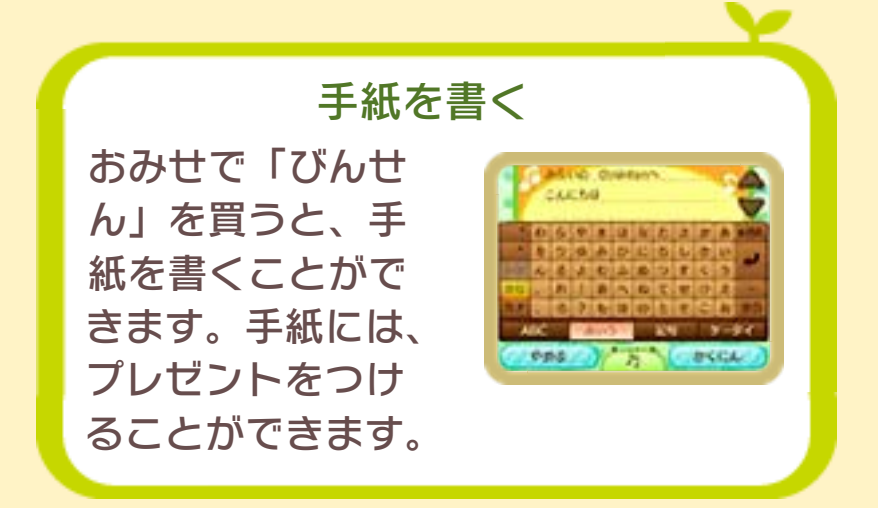

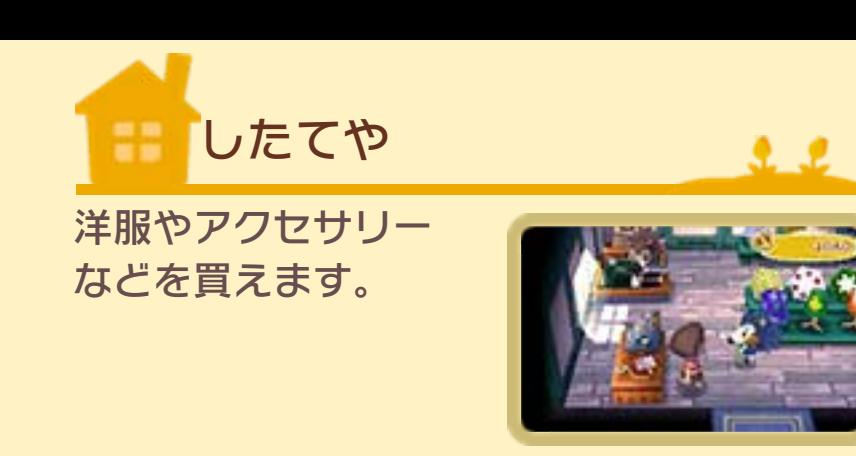

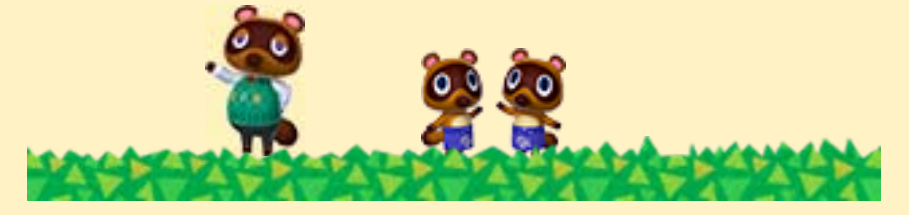

<span id="page-31-0"></span>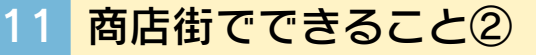

はくぶつかん 88

222

村で発見した化石や サ カ ナ な ど を 鑑 定 [かんてい]してくれ ます。また、化石や サカナを寄贈[きぞ

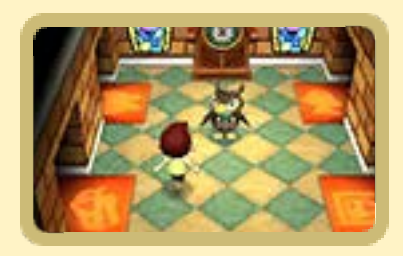

う]できます。はくぶつかんの展示を充 実させていくと、公共事業でミュージア ムショップと企画展示室が作れるように なります。

※寄贈したものは、はくぶつかんに展示 されます。

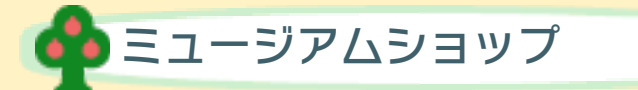

自分の家や展示室に飾るアイテムなどを 購入できます。

企画展示室

家具やアイテムなどを自由に展示できま す。

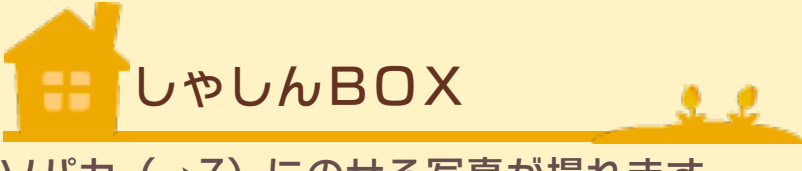

ソパカ(→7)にのせる写真が撮れます。

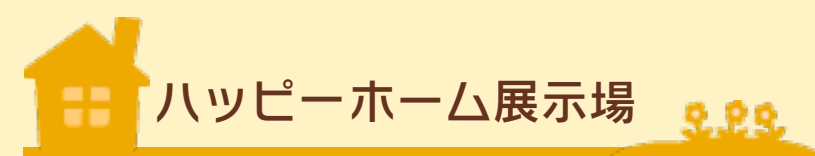

すれちがい通信(→ 14)で受け取った、 他のプレイヤーの家 を見たり、展示され ている家具を注文で

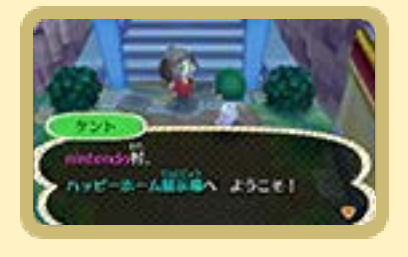

きます。また、すれちがい通信の登録と 変更ができます。

※すれちがい通信で保存されるモデルハ ウスは48軒までです。

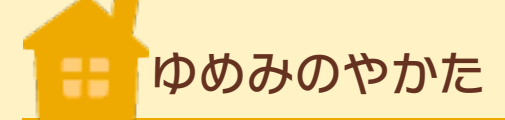

インターネット通信 (→16)を利用して、 「夢」(自分の村)を 他のプレイヤーに公 開したり、公開中の できます。

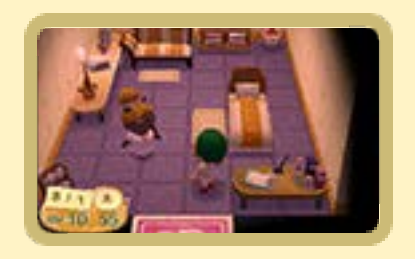

 $\Omega$ 

夢(他のプレイヤーの村)を見ることが

※夢には、12桁のID(夢番地)がついて います。夢を見るときに夢番地で検索 すると、指定した夢を見ることができ ます。

※ご使用中のニンテンドー3DS本体を、 一度でもインターネットに接続したこ とがあると「ゆめみのやかた」を建て ることができます。

※ しばらく更新されなかった夢は、自動 的に削除されることがあります。

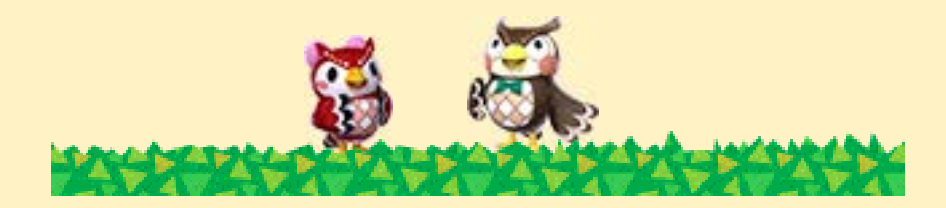

<span id="page-33-0"></span>12 島でできること

船着場から船に乗ると、島へ行くことが できます。

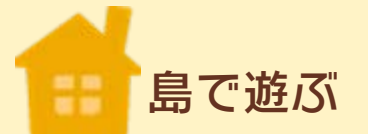

島になっているフル ーツを手に入れたり、 「マリンスーツ」を着 て海で泳いだりでき ます。また、レンタ

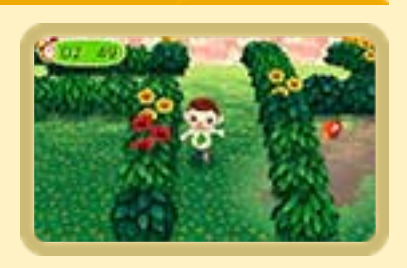

222

※レンタルした道具は、村へ持ち帰ること はできません。 ルハニワくんから、島で遊ぶための道具 をレンタルできます。

■■ ツアーに参加

「ムシとりツアー」や 「素もぐりツアー」な ど、さまざまなミニ ゲ ー ム を 遊 べ ま す 。 また、ツアーに参加

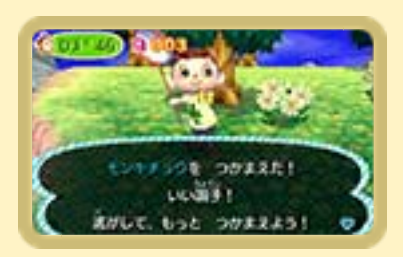

 $22$ 

すると、島でしか手に入らないアイテム と交換できる「メダル」をもらうことが できます。

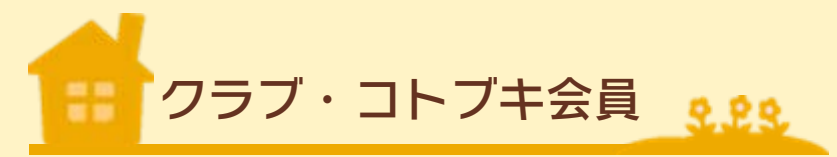

ツアーでメダルを一定数集めると、島の ショップでクラブ・コトブキ会員になる ことができます。クラブ・コトブキ会員 になると、インターネットを利用して、 世界中のプレイヤーと一緒に島で遊ぶこ とができます。

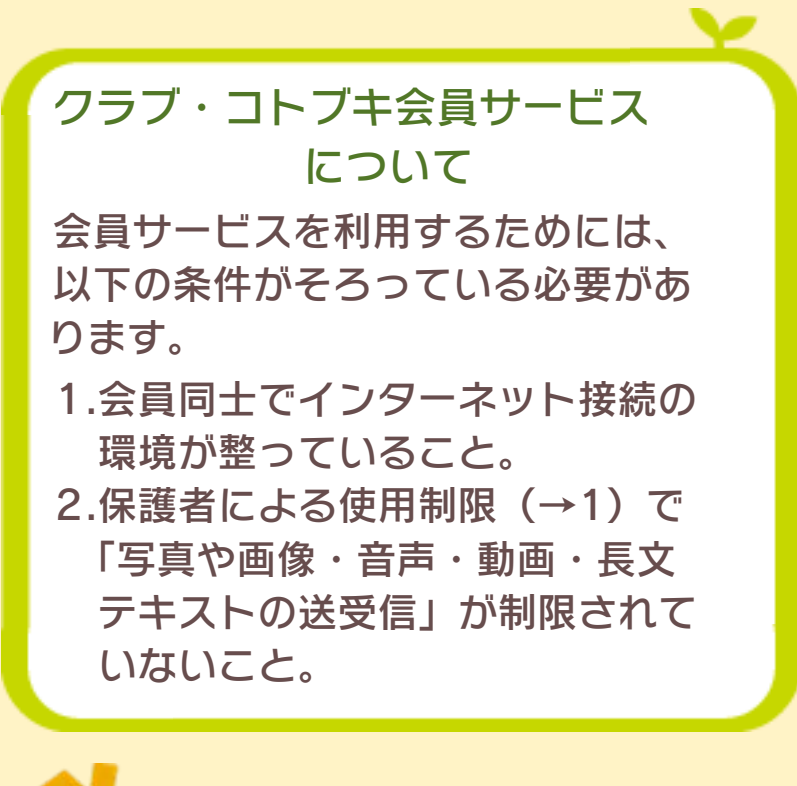

■■友だちと遊ぶ

村に遊びに来ている他のプレイヤーと一 緒に島へ来ると、ミニゲームなどで遊べ ます。

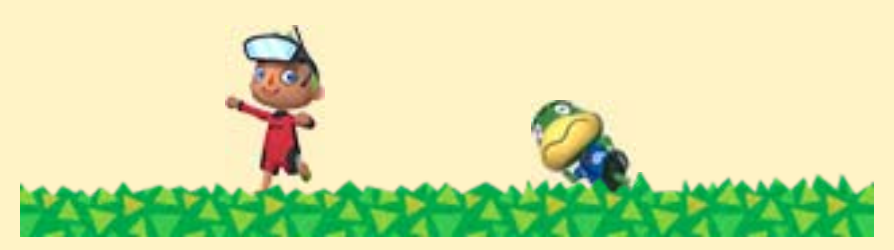

 $2.2$ 

<span id="page-35-0"></span>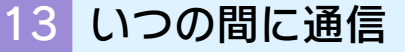

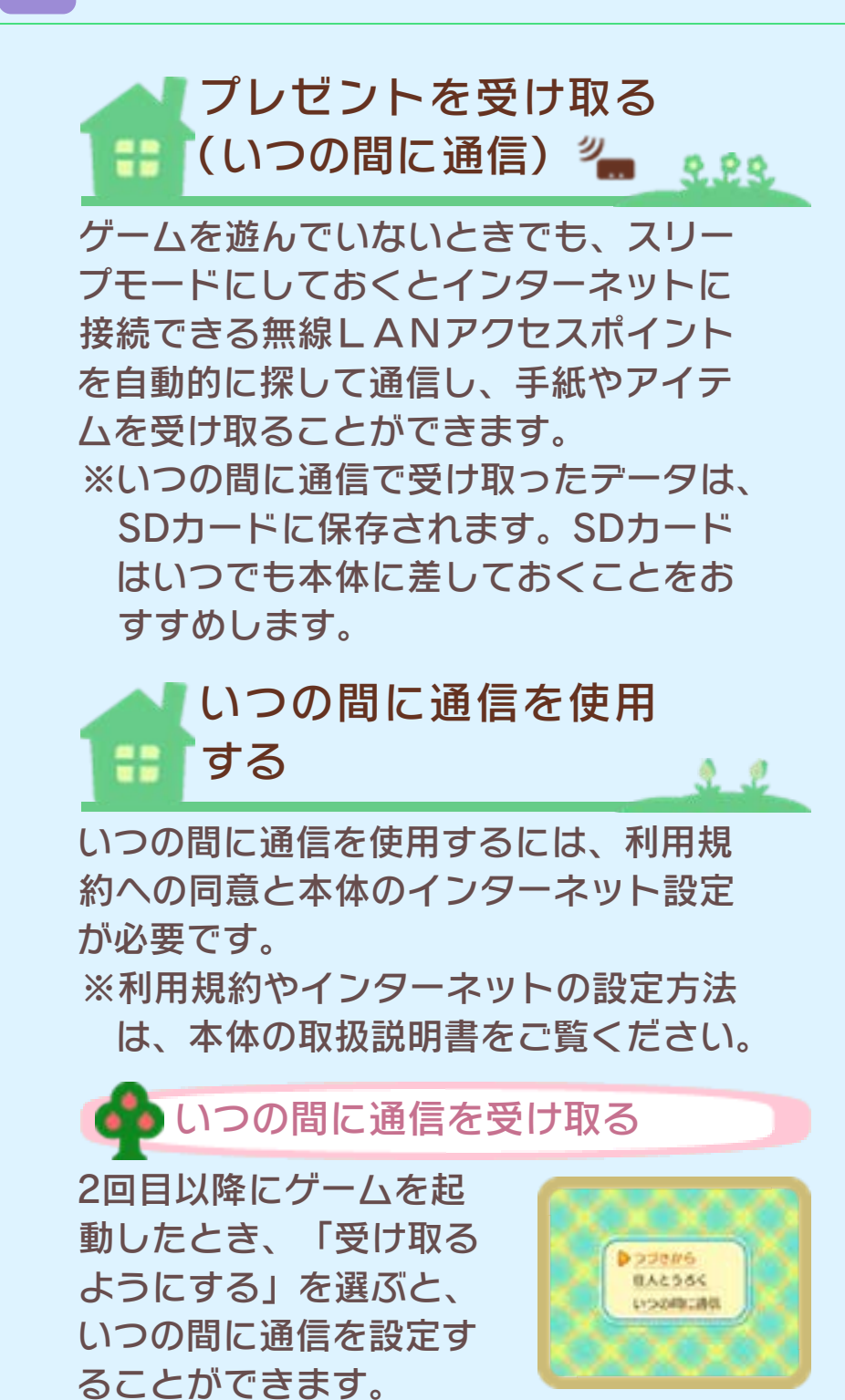

※設定は、タイトルメニューの「いつの 間に通信」で変更できます。

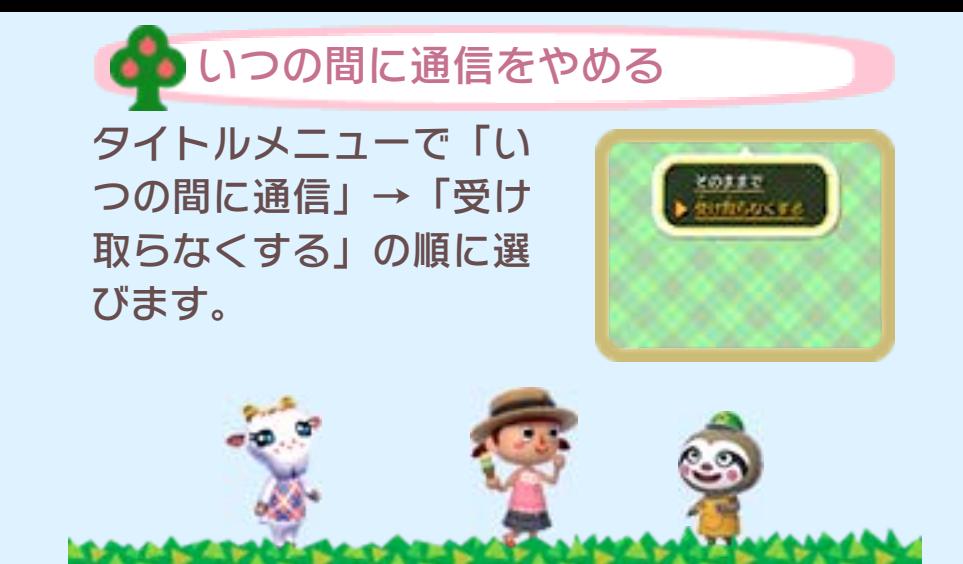

### <span id="page-37-0"></span>14 すれちがい通信

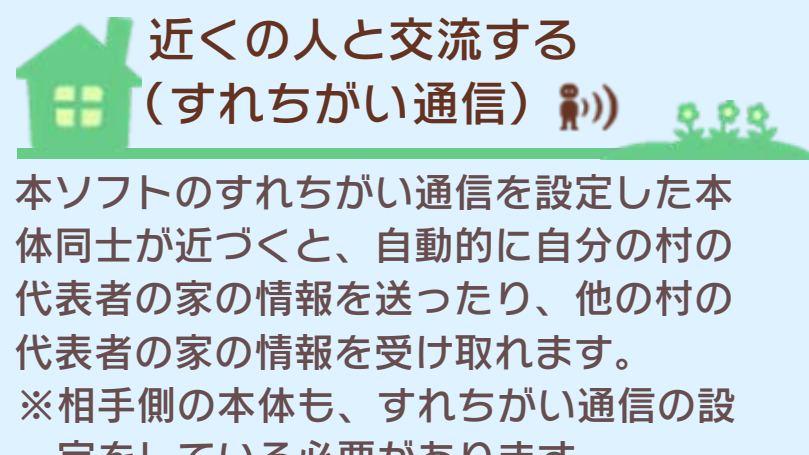

定をしている必要があります。

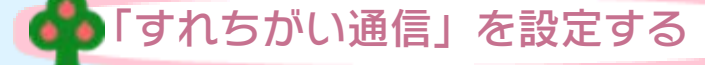

初めてすれちがい通信 を行うときは、商店街 の「ハッピーホーム展 示場」(→11)で登 録手続きを行います。

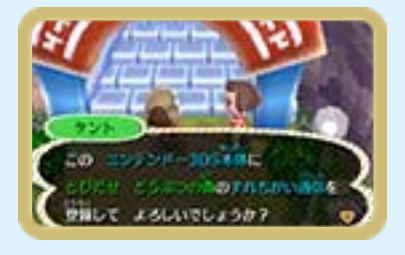

「すれちがい通信」をやめる

すれちがい通信をやめる には、本体設定の「デー タ管理」→「すれちがい 通信管理」→『とびだせ どうぶつの森』のアイコ

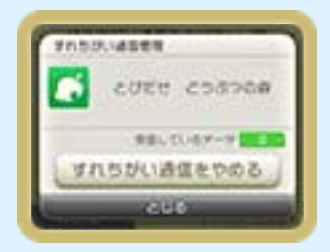

ンの順に選び、「すれちがい通信をやめ る」をタッチします。

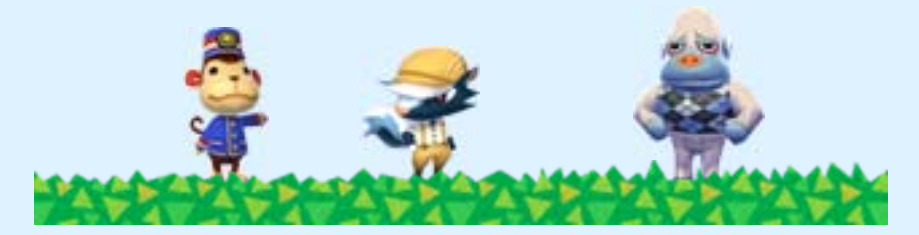

<span id="page-38-0"></span>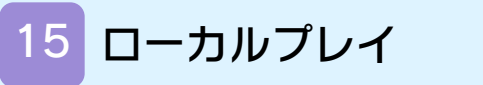

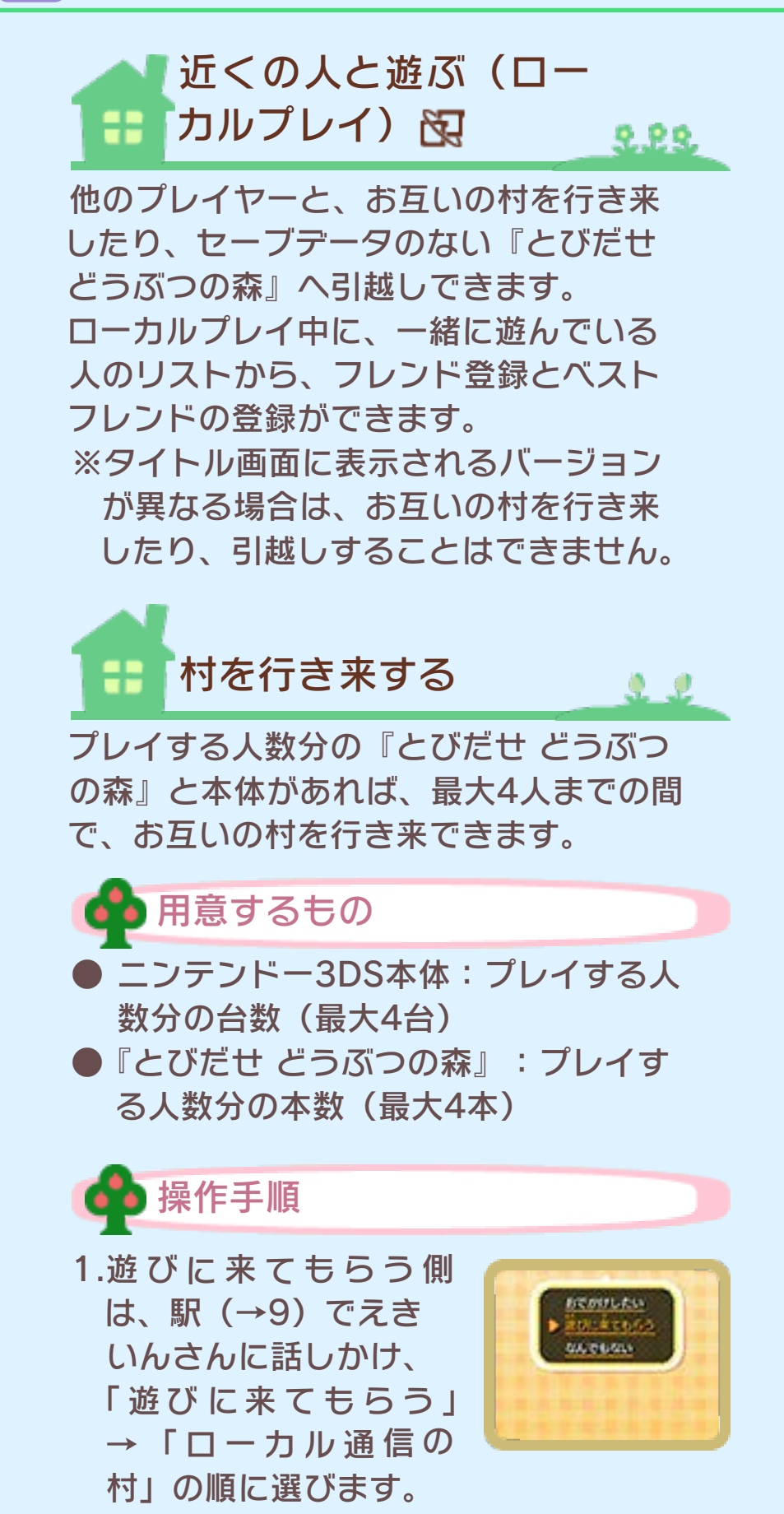

2.おでかけする側は、駅 でえきいんさんに話し かけ、「おでかけした い」→「ローカル通信 の 村 」 の 順 に 選 び ま

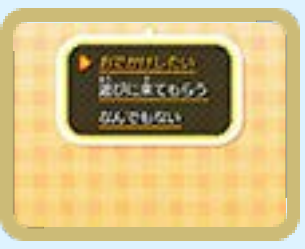

す。受け入れる側の準備が整うと、遊 びに行くことができます。

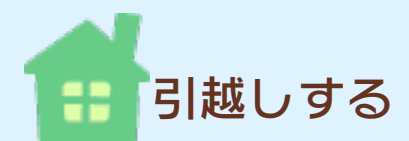

2.22

※村長は引越しできません。 ※引越し先は、セーブデータのない『と びだせ どうぶつの森』のみです。すで にデータがある『とびだせ どうぶつの 森』へ引越ししたい場合は、先に全デ ータを消去(→5)してください。 ※引越ししたプレイヤーは、新しい村の 村長になります。 ※ベストフレンドの情報は持っていけま せん。 本ソフトをもう1本と、本体をもう1台用 意すると、作成したプレイヤーや家のデ ータを移すことができます。

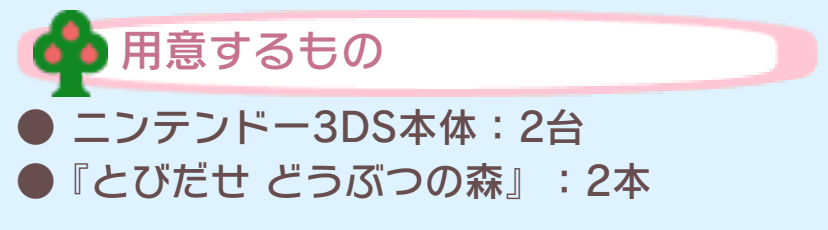

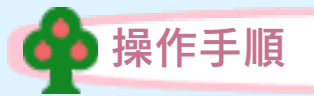

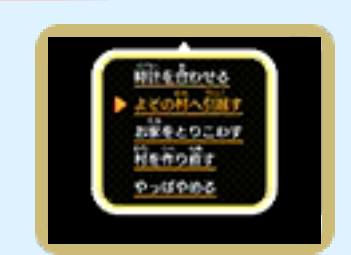

2. 受け入れる側は、タイ トルメニューの「よそ の村から引越し」を選 びます。

1 . 引越しする側は、村長 以外のプレイヤーで、

タイトルメニュー 「つづきから」→「他 のこと」→「よその村

へ引越す」の順に選びます。

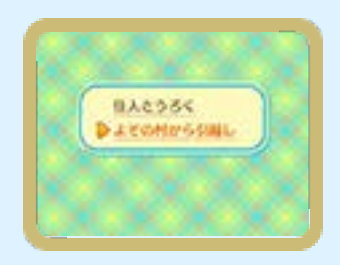

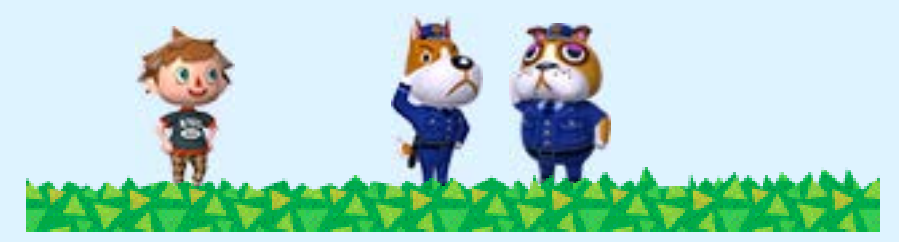

<span id="page-41-0"></span>16 インターネット通信

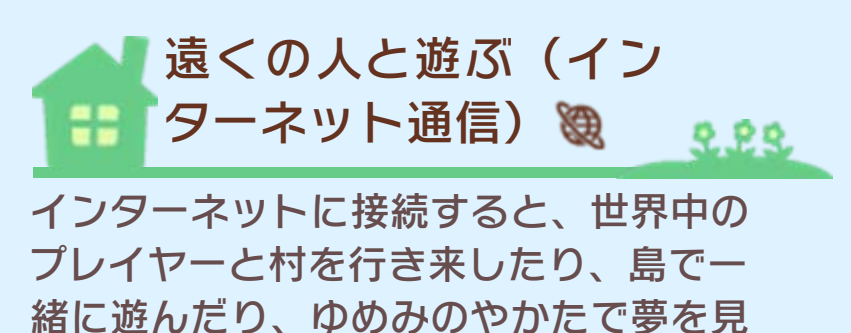

※インターネット通信でおでかけ中にベ れます。

ストフレンドになることができます。 ※インターネット設定は、本体の取扱説 明書をお読みください。

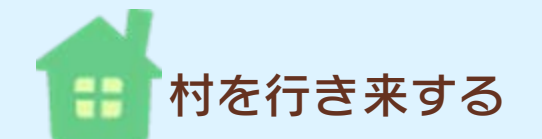

駅 (→9) でえきいんさ んに話しかけ、「おでか けしたい」または「遊び に来てもらう」→「イン ターネットの村」の順に 選びます。

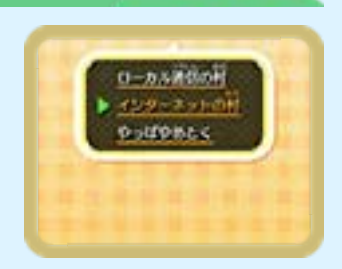

 $22$ 

※本体でフレンド登録しておく必要があ ります。詳しくは、本体の取扱説明書を お読みください。

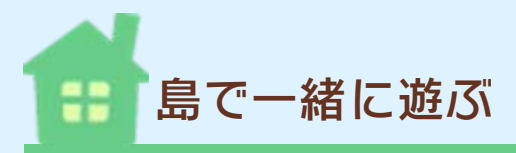

村の船着場(→9)で、 かっぺいに話しかけ、 「会員と集まる(知ら ない人と)」を選びま す。一緒に遊ぶ相手

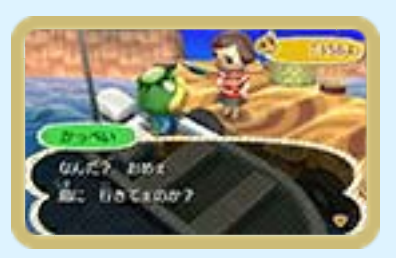

222

L L

は、日本国内または世界中のいずれかから選 ぶことができます。

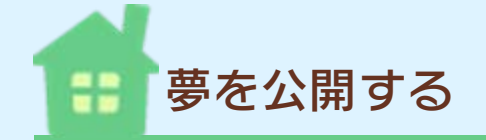

ゆめみのやかた(→ 11)で、自分の夢を公 開する場合はカウチ を、公開中の夢を見に 行く場合はベッドを調 べます。

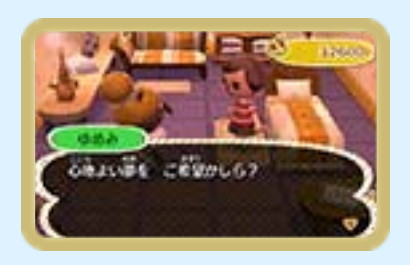

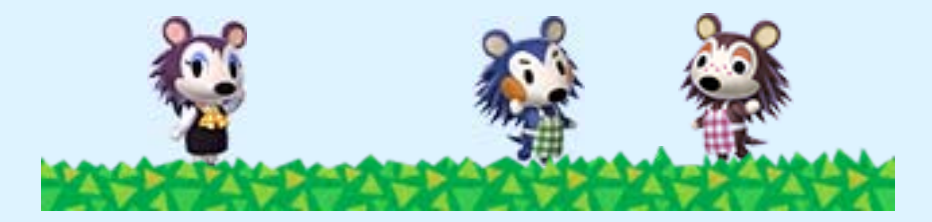

### <span id="page-43-0"></span>17 登場する名画と彫刻の紹介

ゲーム中の名称、作品名、作者名、の順 に記載しています。 **●いきなめいが** 冨嶽三十六景神奈川沖浪裏 葛飾北斎 **●おごそかなめいが** ラス・メニーナス ディエゴ・ベラスケス **●おちついためいが** 牛乳を注ぐ女 ヨハネス・フェルメール **●いさましいめいが** 青衣の少年 トマス・ゲインズバラ **●ゆうめいなめいが** モナ・リザ レオナルド・ダ・ヴィンチ ●すばらしいめいが リンゴとオレンジ ポール・セザンヌ ●すごいめいが 夜警 レンブラント・ファン・レイン **●いいめいが** 笛を吹く少年 エドゥアール・マネ **●きれいなめいが** ヴィーナスの誕生 サンドロ・ボッティチェリ

●よくみるめいが 落穂拾い ジャン=フランソワ・ミレー ●たぐいまれなるめいが ひまわり ヴィンセント・ヴァン・ゴッホ **●いいかんじのめいが** 着衣のマハ フランシスコ・デ・ゴヤ **●おもしろいめいが** 四季「夏」 ジュゼッペ・アルチンボルド ●たいへんなめいが アレアレア ポール・ゴーギャン **●いなせなめいが** 三世大谷鬼次の奴江戸兵衛 東洲斎写楽 **●にぎやかなめいが** フォリー・ベルジュールのバー エドゥアール・マネ ●うまいめいが 果物籠 カラヴァッジョ **●かちのあるめいが** 民衆を導く自由の女神 ウジェーヌ・ドラクロワ **●おだやかなめいが** グランド・ジャット島の日曜日の午後 ジョルジュ・スーラ **●ちからづよいめいが** 種まく人 ジャン=フランソワ・ミレー

●すてきなめいが 真珠の耳飾りの少女 ヨハネス・フェルメール **●たおやかなめいが** 白貂を抱く貴婦人 レオナルド・ダ・ヴィンチ **●みごとなめいが** 雪中の狩人 ピーテル・ブリューゲル **●あらぶるめいが** 風神雷神図屏風 俵屋宗達 **●しなやかなめいが** 見返り美人図 菱川師宣 ●うつくしいちょうこく ミロのヴィーナス 作者不明 ●こうごうしいちょうこく サモトラケのニケ 作者不明 ●りりしいちょうこく ダビデ像 ミケランジェロ・ブオナローティ ●たくましいちょうこく 円盤投げ 作者不明 ●いだいなちょうこく カメハメハ大王像 トーマス・R・グールド ●しんぴてきなちょうこく ネフェルト・イティの胸像 トトメス

●いにしえのちょうこく 遮光器土偶 作者不明 ●ぼせいあふれるちょうこく カピトリーノの雌狼 作者不明

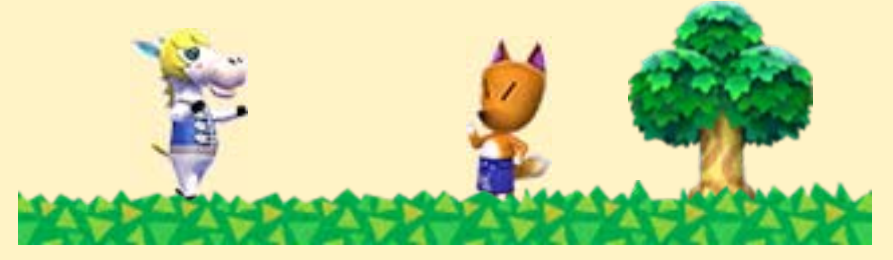

<span id="page-47-0"></span>18 お問い合わせ先(任天堂タイトル)

### 商品・販売・取り扱いに関する お問い合わせ

お客様ご相談窓口

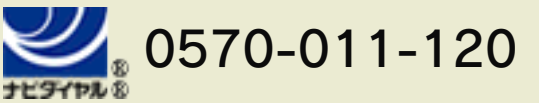

PHS、IP電話からは 075-662-9611 におかけく ださい。

※電話番号はよく確かめて、お間違いのないように お願いいたします。

※攻略情報についてはお答えをしておりません。

電話受付時間 月~金:9:00~17:00 (土、日、 祝日、会社設定休日を除く)

## 修理に関する お問い合わせ・送り先

任天堂サービスセンター

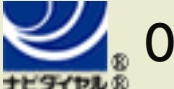

# $0570 - 021 - 010$

PHS、IP電話からは 0774-28-3133 におかけく ださい。

※電話番号はよく確かめて、お間違いのないように お願いいたします。

電話受付時間 月~金:9:00~21:00 土:9:00~17:00(日、祝日、会 社設定休日を除く)

〒611-0042 京都府宇治市小倉町神楽田56番地 任天堂サービスセンター

#### 任天堂株式会社

〒601-8501 京都市南区上鳥羽鉾立町11番地1